## **Combined Daily Start Up Power Link, AU680, and DxI**

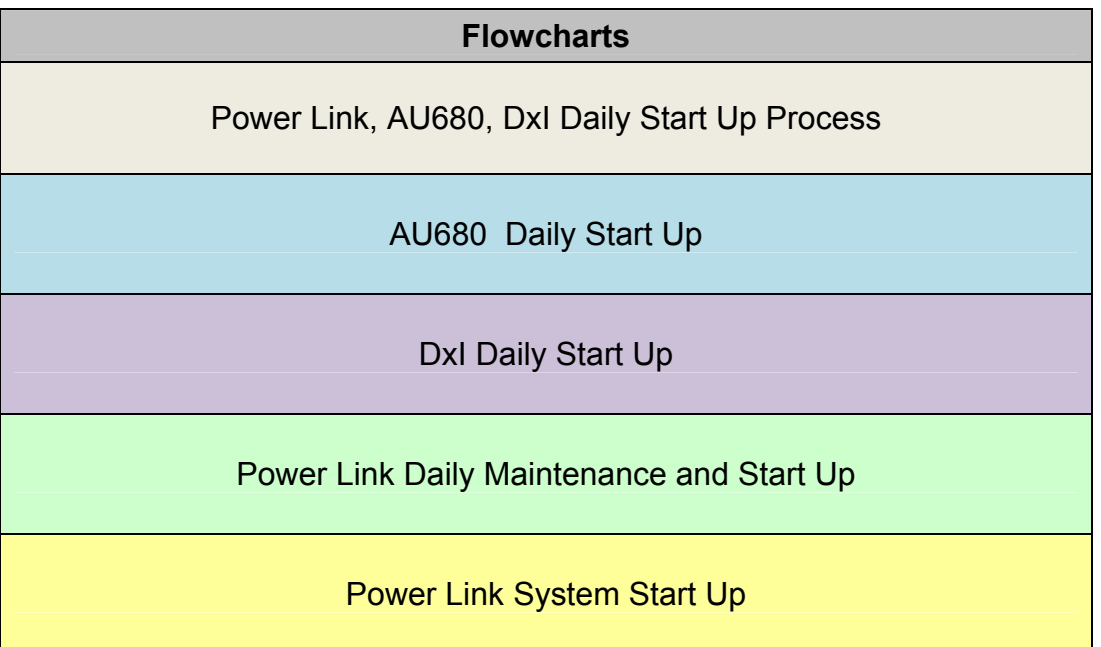

### **For Training Purposes Only**

These job aids are shortened versions of the procedures found in the sources below. Information in the job aid is correct as of the date published. Verify you have the correct information.

Source:

- Power Link Instructions for Use P/N B15239AA (August 2012)
- AU680 User's Guide P/N B04779AA (March 2011)
- AU680 Quick Response Guide P/N B06655AA (April 2011)
- DxI Instructions for Use P/N 387261M (August 2011)

# **Document Disclaimers**

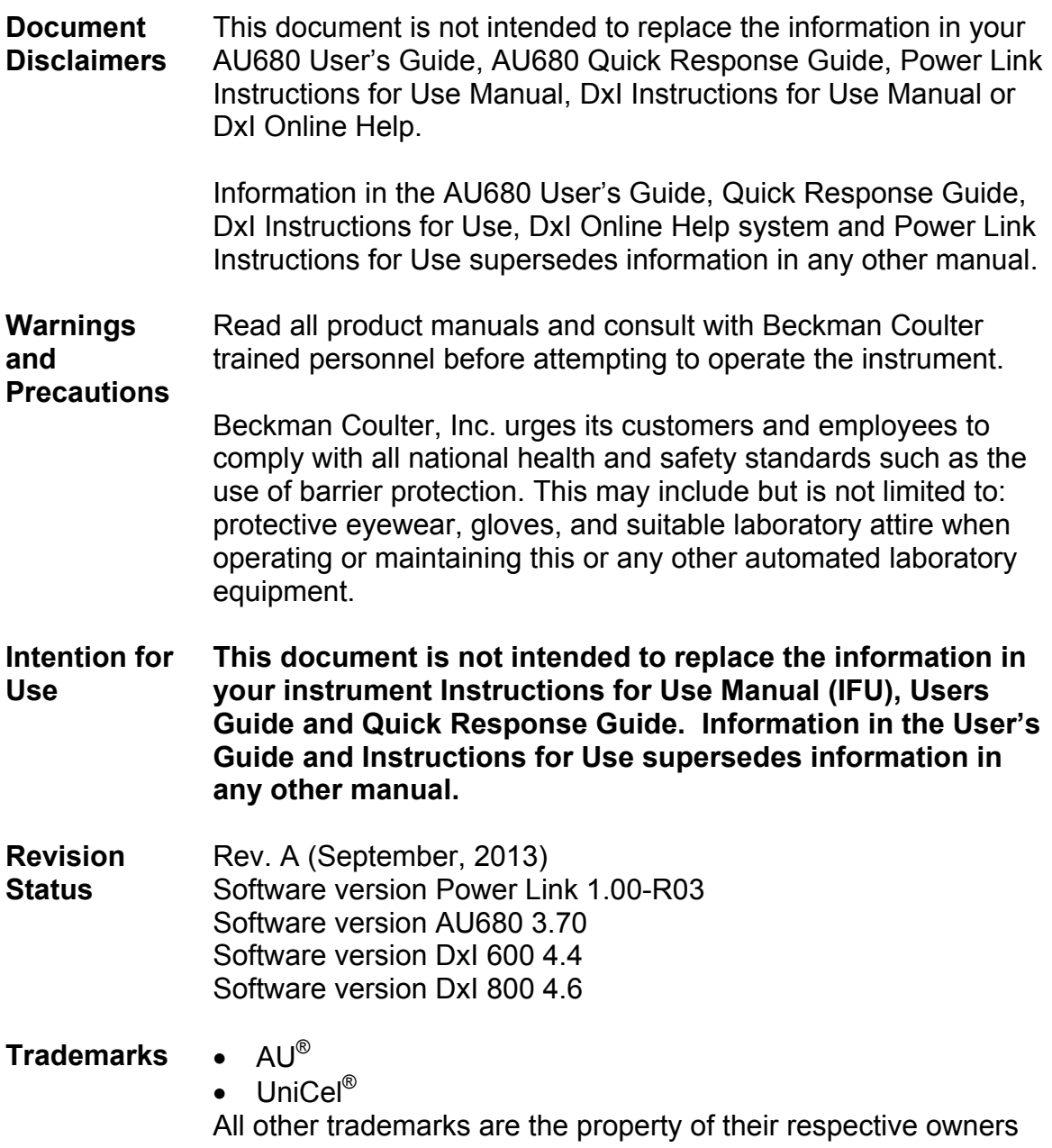

## **Combined Daily Start Up for Power Link, AU680 and DxI**

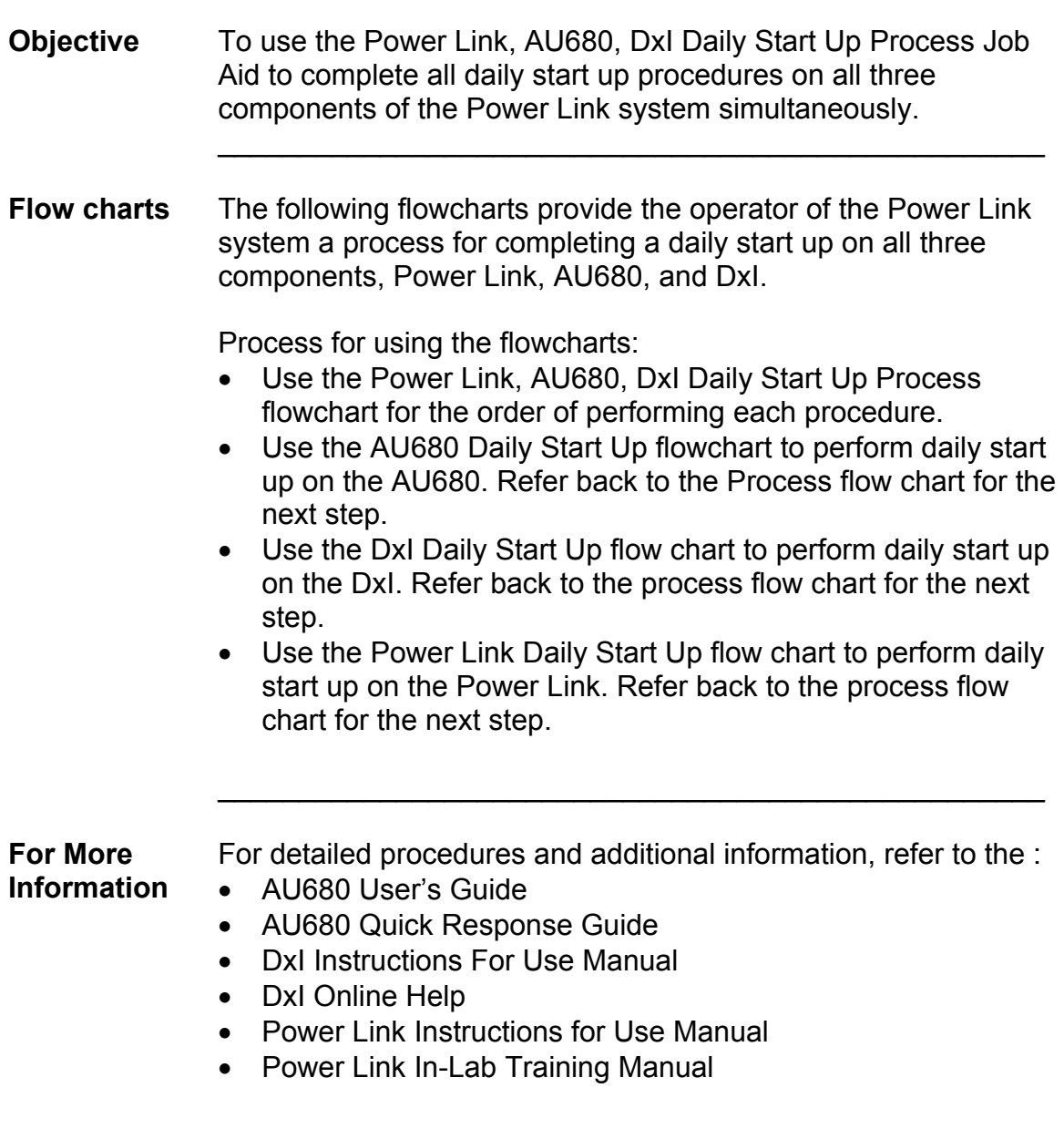

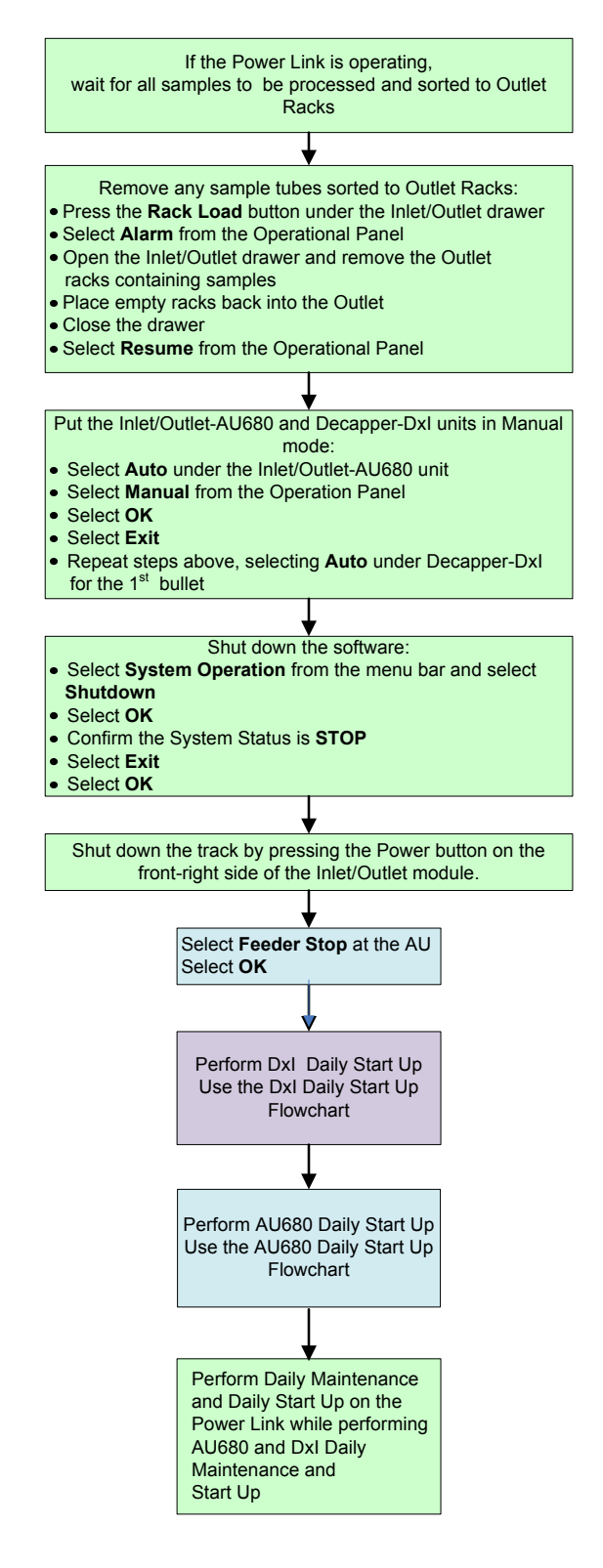

### **Power Link, AU680, DxI Daily Start Up Process**

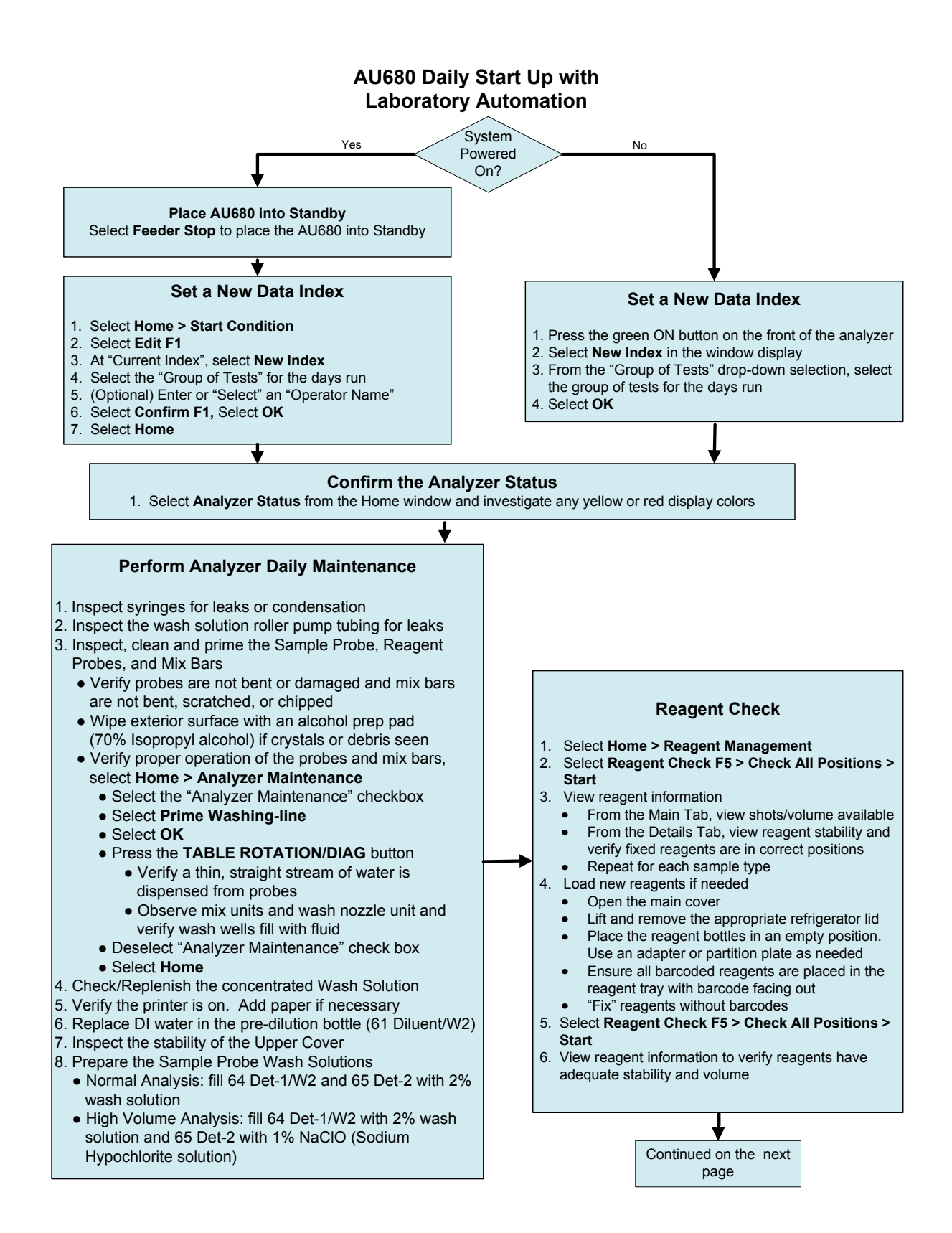

Combined Daily Start Up for AU680, Power Link, and DxI Job Aids Page 5 of 9 Rev. A (September, 2013) **Beckman Coulter Professional Development** Beckman Coulter Professional Development

#### **AU680 Daily Start Up with Laboratory Automation, Continued**

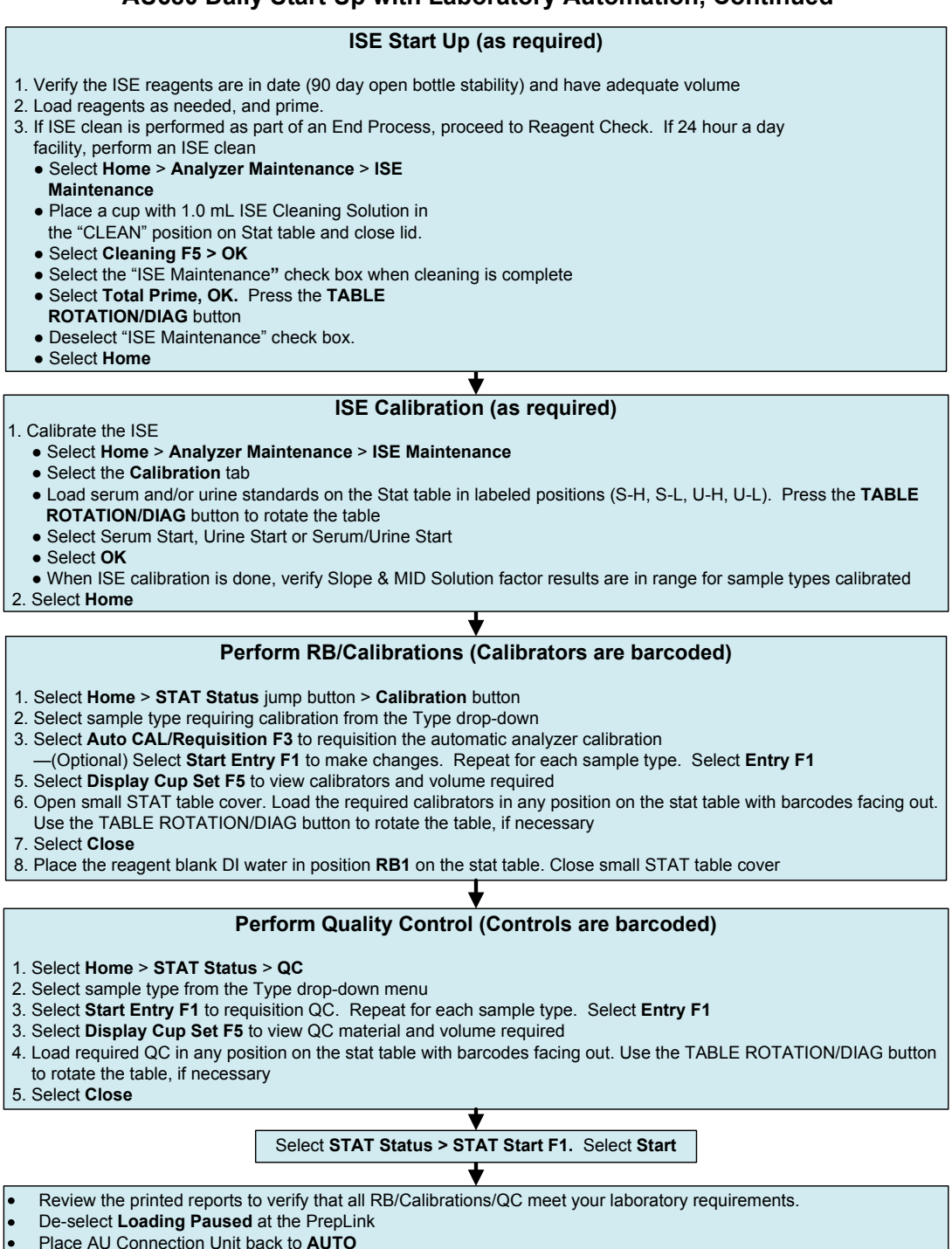

- Select AU **Feeder Pause** to change system mode to **Standby**
- Select **Start Condition** jump button and select **Edit F1**
- At **Start Sample No.,** enter "0500" in the Routine box, select **Confirm F1**
- Select **Measure Start** to place instrument into **Measure 1**

### **DxI Daily Start Up**

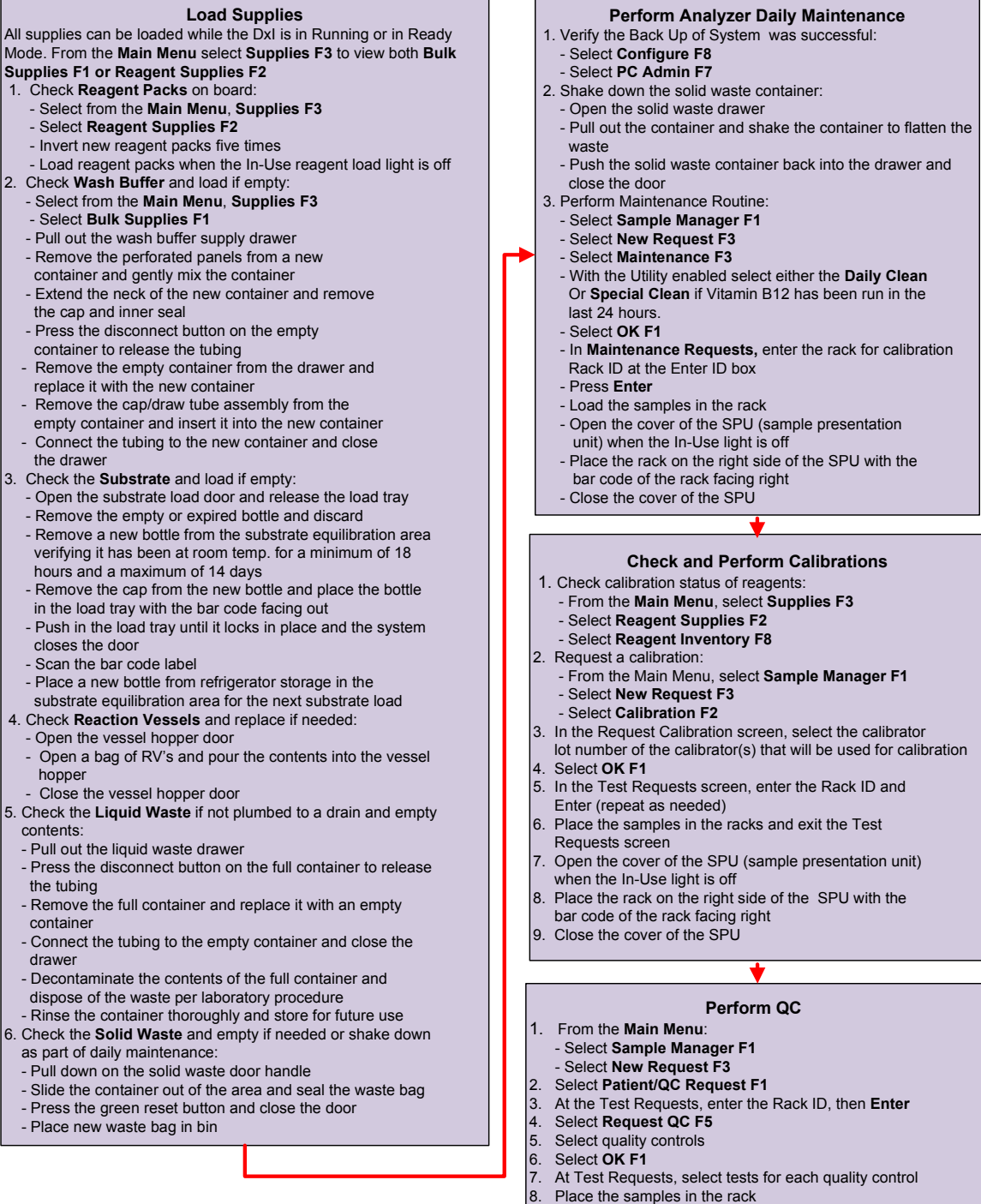

9. Open the cover of the SPU (sample presentation unit)

- when the In-Use light is off 10. Place the rack on the right side of the SPU with the bar code of the rack facing right
- 11. Close the cover of the SPU

#### **Power Link Daily Maintenance and Start Up**

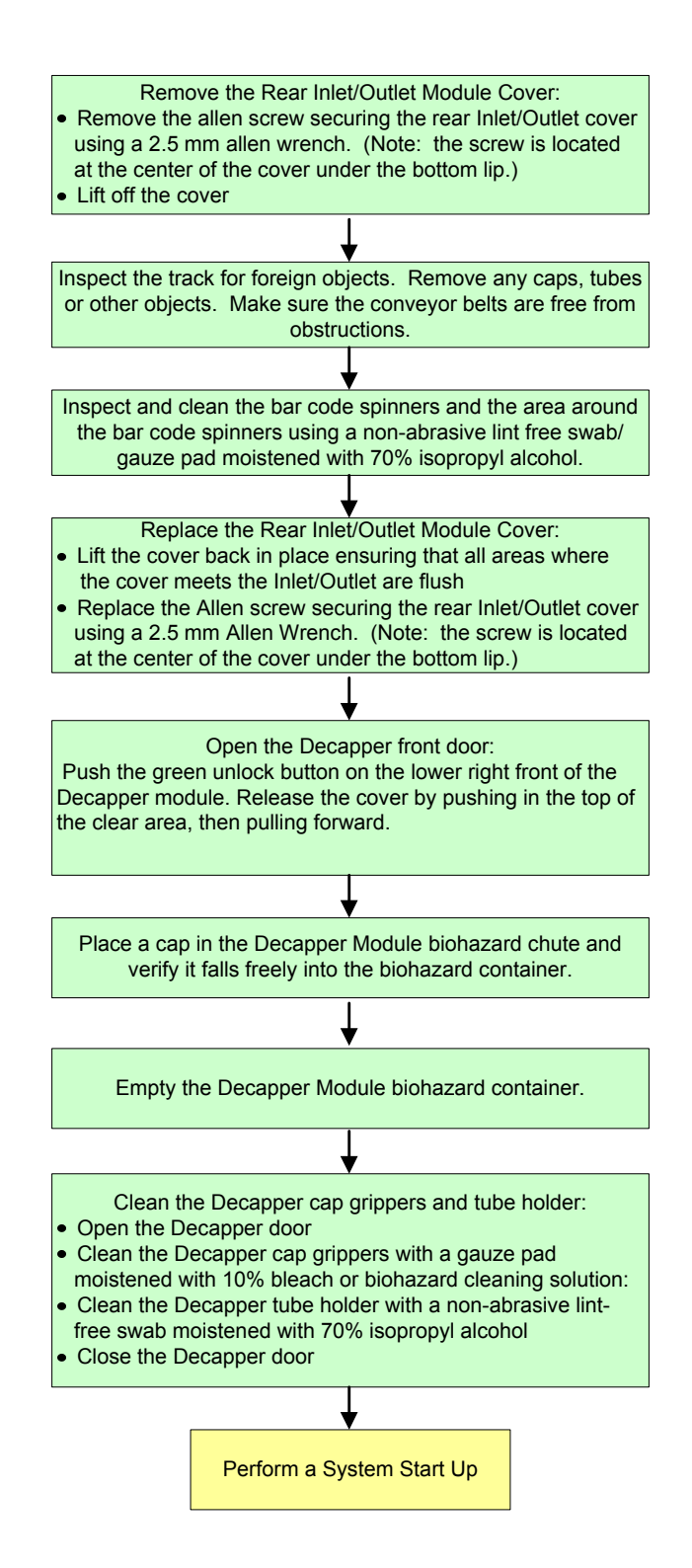

### **Power Link System Start Up**

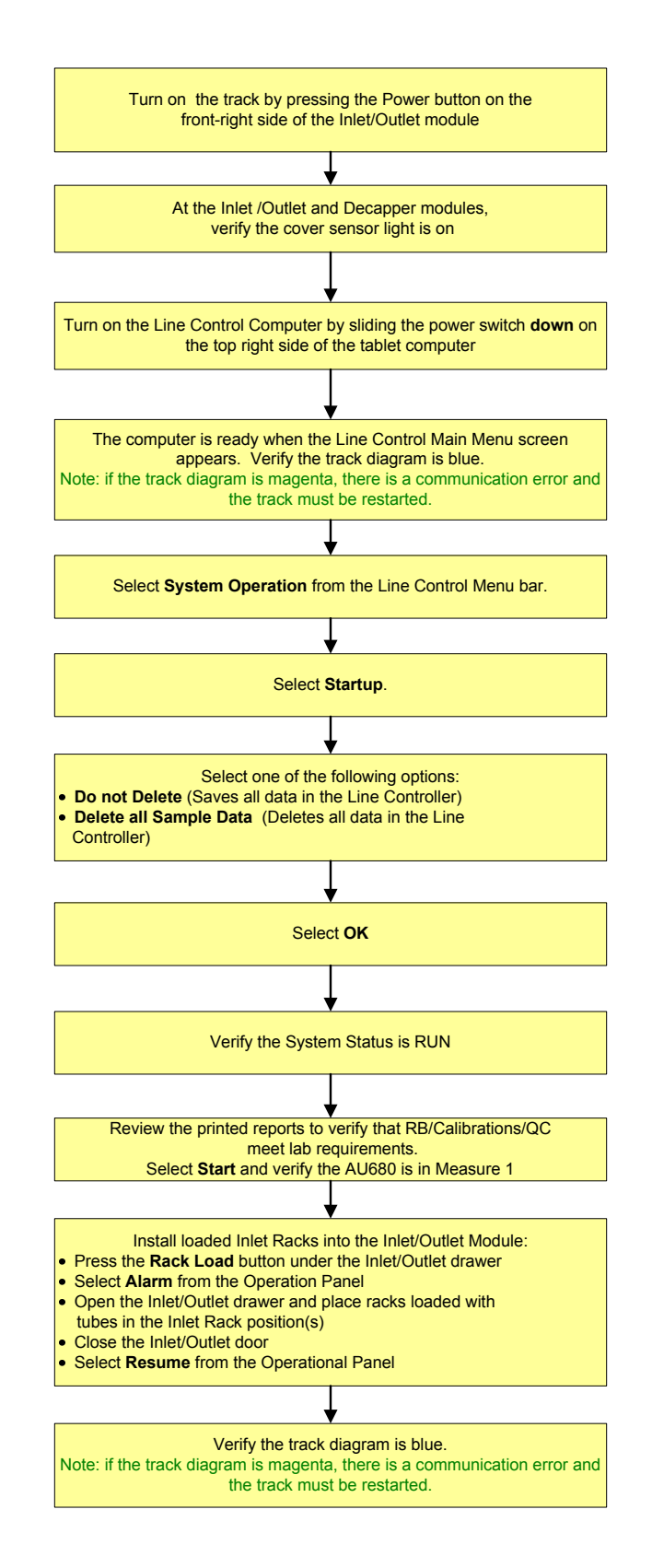